# Oracle<sup>®</sup> Purchasing Documentation Updates

**RELEASE 11.0.1** June 1998

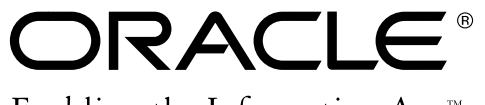

Enabling the Information Age<sup>™</sup>

Copyright © 1998, Oracle Corporation. All rights reserved.

**The Programs (which include both the software and documentation) contain proprietary information of Oracle Corporation; they are provided under a license agreement containing restrictions on use and disclosure and are also protected by copyright, patent and other intellectual and industrial property laws. Reverse engineering, disassembly or decompilation of the Programs is prohibited.**

The information contained in this document is subject to change without notice. If you find any problems in the documentation, please report them to us in writing. Oracle Corporation does not warrant that this document is error–free. Except as may be expressly permitted in your license agreement for these Programs, no part of these Programs may be reproduced or transmitted in any form or by any means, electronic or mechanical, for any purpose, without the express written permission of Oracle Corporation.

If the Programs are delivered to the US Government or anyone licensing or using the Programs on behalf of the US Government, the following notice is applicable:

#### **Restricted Rights Notice**

Programs delivered subject to the DOD FAR Supplement are 'commercial computer software' and use, duplication and disclosure of the Programs including documentation, shall be subject to the licensing restrictions set forth in the applicable Oracle license agreement. Otherwise, Programs delivered subject to the Federal Acquisition Regulations are 'restricted computer software' and use, duplication and disclosure of the Programs shall be subject to the restrictions in FAR 52.227–19, Commercial Computer Software –– Restricted Rights (June 1987). Oracle Corporation, 500 Oracle Parkway, Redwood City, CA 94065.

The Programs are not intended for use in any nuclear, aviation, mass transit, medical, or other inherently dangerous applications. It shall be licensee's responsibility to take all appropriate fail–safe, back–up, redundancy and other measures to ensure the safe use of such applications if the Programs are used for such purposes, and Oracle disclaims liability for any damages caused by such use of the Programs.

Oracle is a registered trademark, and Oracle Web Employees, Oracle Workflow, and PL/SQL are trademarks of Oracle Corporation. All other company or product names mentioned are used for identification purposes only, and may be trademarks of their respective owners.

## **Documentation Updates**

This document contains important information. Please read this document for the latest updates, revisions, and additions to your user's guide.

## **Setup Overview**

Important setup information needs to be added to the "Setup Overview" section.

See: Setup Overview, *Oracle Purchasing User's Guide, Release 11*.

#### **Define Locations (Required)**

Add this step after **Step 3 Set Up Calendars, Currencies, and Set of Books**. See: Site Locations, *Oracle Human Resources User's Guide*.

If you're also setting up other Oracle applications, you may already have defined locations when you set up those applications.

#### **Define Freight Carriers (Optional)**

Add this step after **Step 5 Set Up Units of Measure**. See: Defining Freight Carriers, *Oracle Inventory User's Guide*.

> **Note:** You must perform this step for each inventory organization.

If you're also setting up Oracle Inventory, you may already have defined freight carriers when you set up Inventory.

#### **Define Categories**

Add this step after **Step 6 Set Up Items**.

Defining categories involves the following tasks:

- Define category codes. See: Defining Categories, *Oracle Inventory User's Guide*. (Required)
- Define category sets. See: Defining Category Sets, *Oracle Inventory User's Guide*. (Required with defaults)
- Define default category sets. (Required with defaults) See: Defining Default Category Sets, *Oracle Inventory User's Guide*.

**Note:** Purchasing requires you to enforce a list of valid categories. Therefore, in the List of Valid Categories in the Category Sets window, you must list all categories that are eligible for that category set. In particular, make sure that the Default Category in the Category Sets window also appears in the List of Valid Categories.

If you're also setting up Oracle Inventory, you should already have defined categories when you set up Inventory.

## **Define Payment Terms (Optional)**

Add this step after **Step 13 Set Up Cross–Reference Types, Tax Names, and Location Associations**. See: Define Payment Terms, *Oracle Payables User's Guide*.

If you're also setting up Oracle Payables, you may already have defined payment terms when you set up Payables.

## **Define Transaction Reasons (Optional)**

Add this step after **Step 22 Set Up Financial Options**. See: Defining Transaction Reasons, *Oracle Inventory User's Guide*.

If you're also setting up Oracle Inventory, you may already have defined transaction reasons when you set up Inventory.

## **Set Up Approval Workflow Option (Required with defaults)**

Add this step after **Step 30 Modify Change Order Workflow Options**. See the section "Choosing Workflow Options" later in this document for information on setting up this approval workflow option.

#### **Additional Setup Notes**

If you want to define catalog groups, which is optional, do so after the step **Define Categories** above. See: Defining Item Catalog Groups, *Oracle Inventory User's Guide*. (If you're also setting up Oracle Inventory, you may already have defined item catalog groups when you set up Inventory.)

If you want to define descriptive flexfields, do so last, after all the other setup steps. See: *Oracle Applications Flexfields Guide*.

## **Choosing Workflow Options**

In addition to the other workflow setup options described in the section "Choosing Workflow Options" in your documentation, you need to consider one more option—an item attribute in the Main Requisition Approval Process called "Send PO Autocreation to Background."

## **Send PO Autocreation to Background**

This item attribute is used by the "Get AutoCreate PO Mode" function activity in the Main Requisition Approval Process. By default, the attribute is set to 'Y' for Yes, to send automatic document creation to *background* mode. But you can change it to 'N' for No if you'd rather process automatic document creation in *online* mode.

Background and online modes affect your system performance in different ways. For more information on what background and online mean, see *PO: Workflow Processing Mode* in the section Profile Options in Purchasing, *Oracle Purchasing User's Guide, Release 11*.

☞ **Attention:**Since this attribute is set to 'Y' by default—which means automatic document creation occurs in background mode—you must start the Workflow Background Process in the Submit Requests window in the System Administrator responsibility. As long as this attribute is set to 'Y,' you must start the Workflow Background Process. You can submit the process for all workflows or just for a particular workflow, in this case the PO Requisition Approval workflow. See: To Schedule Background Engines, *Oracle Workflow Guide*.

**Note:** A function activity in both the PO and Requisition Approval workflows, called "Get Workflow Approval Mode," sets the processing mode for the entire approval workflow in Purchasing, based on how the profile option *PO: Workflow Processing Mode* is set. While this function activity sets the processing mode for the entire approval workflow in Purchasing, the item attribute "Send PO Autocreation to Background" enables you to change the processing mode specifically for automatic document creation, regardless of how the profile option *PO: Workflow Processing Mode* is set. "Send PO Autocreation to Background" informs the function activity "Get AutoCreate PO Mode" whether "Launch Create PO Workflow" in the Main Requisition Approval Process should initiate automatic document creation in background or online modes.

## **See:**

Choosing Workflow Options, *Oracle Purchasing User's Guide, Release 11* Approval Workflows, *Oracle Purchasing User's Guide, Release 11*

## **Profile Options in Purchasing**

The first description below is about a new profile option. The second contains more information about a profile option already described in your documentation.

## **PO: Set Debug Concurrent ON**

This profile option is used, *usually by technical support staff only*, for finding problems with Requisition Import. The default value is No. The user can view and update this profile option. It can also be updated at the user, responsibility, application, and site levels.

> **Caution:**For performance reasons, it is very important that this profile option *always* be set to No, unless you are instructed otherwise by Oracle Corporation.

## **PO: Set Debug Workflow ON**

This profile option is used, *usually by technical support staff only*, for finding problems with Purchasing workflow processes. The default value is No. The user can view and update this profile option. It can also be updated at the user, responsibility, application, and site levels.

> **Caution:**For performance reasons, it is very important that this profile option *always* be set to No, unless you are instructed otherwise by Oracle Corporation.

#### **See:**

Profile Options in Purchasing, *Oracle Purchasing User's Guide, Release 11*

## **Using the Account Generator in Oracle Purchasing**

Note the changes described here if you need to open and view, or customize, the Account Generator in Purchasing.

The section "Using the Account Generator in Oracle Purchasing" currently lists eight Account Generator workflows (also called item types) that automatically build charge, budget, accrual, and variance accounts—four for purchase orders and releases, and four for requisitions.

However, to enhance the performance of the Account Generator in Purchasing whenever an account is generated on a purchase order or requisition, these eight item types were recently collapsed into two—one for purchase orders and releases, and one for requisitions:

- PO Account Generator
- PO Requisition Account Generator

This means that when you open (or customize) an Account Generator item type in the Oracle Workflow Builder, you'll see (or customize) just these two—not eight, as described in your documentation currently.

Collapsing the eight item types into two has not changed anything else about *how* the Account Generator in Purchasing works as described currently in your documentation. However, it does change how the processes are organized within the two item types, and what you can and cannot customize.

The following sections show which parts of your documentation need to be updated accordingly.

See: Using the Account Generator in Oracle Purchasing, *Oracle Purchasing User's Guide, Release 11*

## **Decide How to Use the Account Generator**

*This section is unchanged. See your current documentation for the latest information.*

## **The Default Account Generator Processes for Oracle Purchasing**

*For this section, substitute the following information.*

Evaluate whether the default Account Generator processes meet your accounting requirements. No setup steps are required to use the default. The default processes can also be updated later as your needs change.

**Note:** If you used FlexBuilder in Release 10 but did not customize the default configuration, you can use the default Account Generator process in Release 11, which gives you the same result as the default assignments in FlexBuilder.

Each Account Generator workflow is called an *item type*. Purchasing comes with the following Account Generator item types for purchase orders, releases, and requisitions:

- PO Account Generator (for purchase orders and releases)
- PO Requisition Account Generator (for requisitions)

Each item type above contains the following top–level processes:

• Generate Default Accounts

This process is the default workflow in Purchasing that builds the accounts.

• Generate Accounts Using FlexBuilder Rules

In turn, each of these top–level processes contains other processes within them and, within these, additional subprocesses and function activities. These are described below.

#### **Viewing Account Generator Processes in the Workflow Builder**

#### *For this section, substitute the following information.*

To open the PO Account Generator in the Oracle Workflow Builder, choose Open from the File menu and select PO Account Generator. To open the PO Requisition Account Generator in the Workflow Builder, choose Open from the File menu and select PO Requisition Account Generator. Explore how these item types break down in the Workflow Builder's Navigator.

Although all the processes are listed together in the Workflow Builder's Navigator, only two—Generate Default Accounts and Generate Accounts Using FlexBuilder Rules—are the top–level processes. Note that the icons for the two top–level processes look slightly different from the other process icons, indicating that they are the top–most processes. The rest of the processes belong to the two top–level processes. For example, when you open (double–click) the top–level process Generate Default Accounts to view it as a diagram, you see it contains four main processes—Generate Default Accrual Account, Generate Default Budget Account, Generate Default Charge Account, and Generate Default Variance Account.

When you open the process Generate Default Accrual Account, you see it contains many function activities and one subprocess—Build Project Related Account. (For an example of how a default Account Generator process itself looks in the Workflow Builder, see the current Purchasing documentation.) As you can see, all of these processes and subprocesses are listed under Processes in the Workflow Builder's Navigator.

To better understand which processes are subprocesses of the others, use the following structural breakdown:

- **PO Account Generator** *(workflow item type)*
	- **Generate Default Accounts** *(top–level process)*
		- **Generate Default Accrual Account** *(process)*
			- Work Item Destination Type *(function activity)*
- PO Project–Related? *(function activity)*
- Build Project Related Account *(subprocess)*
- Accrual Account for Expense Item *(function activity)*
- Accrual Account from Organization *(function activity)*
- **Generate Default Budget Account** *(process)*
	- PO Project–Related? *(function activity)*
	- Build Project Related Account *(subprocess)*
	- Work Item Destination Type *(function activity)*
	- Get Budget Account from Item/Sub *(function activity)*
	- Get Item Level Budget Account *(function activity)*
	- Get Org Level Budget Account *(function activity)*
	- Get Charge Account *(function activity)*
- **Generate Default Charge Account** *(process)*
	- Work Item Destination Type *(function activity)*
	- Build Expense Charge Account *(subprocess)*
	- Expense Account *(function activity)*
	- PO Project–Related? *(function activity)*
	- Build Project Related Account *(subprocess)*
	- Build Inventory Charge Account *(subprocess)*
	- Build Shop Floor Charge Account *(subprocess)*
	- Type of WIP *(function activity)*
	- Job WIP Account *(function activity)*
	- Schedule Account *(function activity)*
- **Generate Default Variance Account** *(process)*
	- Work Item Destination Type *(function activity)*
	- Get Charge Account for Variance Account *(subprocess)*
	- PO Project–Related? *(function activity)*
	- Get Charge Account *(function activity)*
	- Build Project Related Account *(subprocess)*
	- Get Variance Account from Organization *(subprocess)*
- Variance Account from Organization *(function activity)*
- **Generate Accounts Using FlexBuilder Rules** *(top–level process)*
	- **Generate Charge Account Using FlexBuilder Rules**
	- **Generate Budget Account Using FlexBuilder Rules**
	- **Generate Accrual Account Using FlexBuilder Rules**
	- **Generate Variance Account Using FlexBuilder Rules**
- **PO Requisition Account Generator** *(workflow item type)*

This workflow item type breaks down exactly like the PO Account Generator item type above.

## **Standard Flexfield Workflow**

All of the processes listed above contain additional function activities not listed here, such as Start and End function activities. These are standard function activities provided in the Standard Flexfield Workflow item type. These also include the function activities "Copy Values from Code Combination" and "Validate Code Combination" that you see used in the Account Generator processes. For information on how to use these function activities, see the *Oracle Applications Flexfields Guide*.

## **Item Attributes**

Each account generator (workflow item type) contains a number of item attributes. These attributes correspond to all the raw parameters and some derived parameters that were used in FlexBuilder. The item attributes for the PO Requisition Account Generator are slightly different from the item attributes for the PO Account Generator.

## **Build Project Related Account**

The subprocess Build Project Related Account is available for you to customize if Oracle Projects is installed. To use this process, you provide your own rules to the process, in the form of workflow process definitions, to build the account.

For more information about using the Account Generator when you integrate Purchasing with Oracle Projects, read the following essay: Using the Account Generator in Oracle Projects *(Oracle Projects User's Guide)*.

### **What the Account Generator Does in Oracle Purchasing**

*This section is unchanged. See your current documentation for the latest information.*

## **Generate Account Using FlexBuilder Rules Process**

*For this section, substitute the following information.*

If you customized FlexBuilder in a previous release to generate account combinations, you can use the Generate Accounts Using FlexBuilder Rules process to replicate your FlexBuilder setup automatically, without changing any of your predefined FlexBuilder Rules, and without customizing the Account Generator. This top–level process consists of the following processes:

- Generate Charge Account Using FlexBuilder Rules replicates your charge account FlexBuilder rules in the Account Generator.
- Generate Budget Account Using FlexBuilder Rules replicates your budget account FlexBuilder rules in the Account Generator.
- Generate Accrual Account Using FlexBuilder Rules replicates your accrual account FlexBuilder rules in the Account Generator.
- Generate Variance Account Using FlexBuilder Rules replicates your variance account FlexBuilder rules in the Account Generator.

To build accounts, these processes call the appropriate functions that were generated during your upgrade from Release 10 to Release 11.

If you are upgrading from Release 10, follow the guidelines in the FlexBuilder chapter of the *Oracle Applications Upgrade Preparation Manual*.

## **Customizing the Account Generator for Oracle Purchasing**

*For this section, substitute the following information.*

Purchasing provides default Account Generator processes for you to use. If the defaults do not satisfy your accounting requirements, you can use the Oracle Workflow Builder to customize the default processes.

You can customize any of the following processes and the subprocesses within them:

- Generate Default Accrual Account
- Generate Default Budget Account
- Generate Default Charge Account
- Generate Default Variance Account

You cannot customize the two top–level processes:

- Generate Default Accounts
- Generate Accounts Using FlexBuilder Rules

You cannot customize any process belonging to Generate Accounts Using FlexBuilder Rules:

- Generate Charge Account Using FlexBuilder Rules
- Generate Budget Account Using FlexBuilder Rules
- Generate Accrual Account Using FlexBuilder Rules
- Generate Variance Account Using FlexBuilder Rules

You cannot customize most function activities, since these map directly to PL/SQL programs, but you can replace a function activity with one of your own. See **Customization Example** below.

If you want to create a new process or customize an existing one to meet your business needs, make a backup copy of the default processes that Oracle provides, and then use the Oracle Workflow Builder to customize a process or create a new one.

For more information on the generic features and functions of the Account Generator, see Customizing the Account Generator, *Oracle Applications Flexfields Guide*.

For more information on how to use the Oracle Workflow Builder, see the *Oracle Workflow Guide*.

#### **Customization Guidelines**

*For this section, substitute the following information.*

When you choose to customize the Account Generator in Purchasing, consider the following:

Once the Account Generator successfully builds accounts for a document, it does not attempt to rebuild when you update the document. For example, if you build a custom process to generate the requisition charge account for Expense purchases based on requestor, and change the requestor after the Account Generator constructs the charge account, it will not attempt to rebuild.

Requisition Import does not use the Account Generator to construct charge, budget, accrual, or variance accounts. Any custom process that you create cannot be used by this utility.

## **Customization Example**

## *For this section, substitute the following information.*

In the Generate Default Charge Account process, under the PO Account Generator item type, you could modify the Build Expense Charge Account subprocess by replacing the Get Expense Account ID function activity with one of your own. A new function activity, however, must have the same result type as the function activity you replace. In your new function activity in this example, you also must set the item attribute, **Temp Account ID**, with the code combination identification number (CCID) of the account being built. This attribute is used by the function activity, **Copy Values from Account ID**, to fetch the concatenated segments.

You must test any customizations to the Account Generator before using them on a production database.

## **Implementing a Customized Account Generator Process**

#### *For this section, substitute the following information.*

Use the Account Generator Processes window to choose either the Generate Default Accounts process or the Generate Accounts Using FlexBuilder Rules process and associate the process with the appropriate Accounting Flexfield structure and item type.

## **Choosing the Process for a Flexfield Structure**

#### *For this section, substitute the following information.*

If you customize any of the customizable processes belonging to the Generate Default Accounts process, and you make sure the Generate Default Accounts process is associated with the appropriate Accounting Flexfield structure and item type in the Account Generator Processes window, your customizations will take effect.

- 1. Navigate to the Account Generator Processes window by switching to the System Administrator responsibility and choosing Application > Flexfield > Key > Accounts.
- 2. With your cursor in the Application field, choose Query > Find and select the combination of Application, Flexfield Title, and Structure that you need.

Or, perform a Query > Run and locate the PO Account Generator and PO Requisition Account Generator item types in the Item Type column.

3. In the Process field, specify the process—Generate Default Accounts or Generate Accounts Using FlexBuilder Rules—that you want to use to generate these accounts.

The default process, Generate Default Accounts, will default in.

## **Using the Account Generator Profile Option**

*This section is unchanged. See your current documentation for the latest information.*

## **Receiving Catalog Information Electronically**

The Purchasing Documents Open Interface supports price breaks. If you additionally want to import price break information through the Purchasing Documents Open Interface, add the following information to the Purchasing Documents Open Interface section of the *Oracle Manufacturing, Distribution, Sales and Service Open Interfaces Manual, Release 11*.

## **Importing Price Break Information**

The following, additional columns are required in the PO\_LINES\_INTERFACE table if you want to import price break information:

- LINE\_NUM
- SHIPMENT\_NUM
- QUANTITY
- UNIT\_PRICE

If you are importing price break information through catalog quotations, you can also, optionally populate the following columns in the PO\_LINES\_INTERFACE table:

- MIN ORDER QUANTITY
- MAX\_ORDER\_QUANTITY

Recall that the PO\_LINES\_INTERFACE table contains both line and shipment information, and imports data into both the PO\_LINES and PO\_LINE\_LOCATIONS tables in Purchasing. So, if you wanted to create two price breaks corresponding to one blanket agreement or

quotation line, you would create two records in the PO\_LINES\_INTERFACE table. That is, one header–level record in the PO\_HEADERS\_INTERFACE table would have two records in the PO\_LINES\_INTERFACE table, and both of these line records would have the same INTERFACE\_HEADER\_ID.

For example:

**Header:** one header–level record (row) in PO\_HEADERS\_INTERFACE corresponds to:

- **Line 1:** one line–level record (row) in PO\_LINES\_INTERFACE with its corresponding shipment:
	- **Shipment 1:** one shipment record in PO\_LINES\_INTERFACE corresponding to Line 1
- **Line 1:** the same line–level record (another row) in PO\_LINES\_INTERFACE with the other corresponding shipment:
	- **Shipment 2:** the other shipment record in PO\_LINES\_INTERFACE corresponding to Line 1

#### **See:**

Receiving Price/Sales Catalog Information Electronically, *Oracle Purchasing User's Guide, Release 11*

Purchasing Documents Open Interface, *Oracle Manufacturing, Distribution, Sales and Service Open Interfaces Manual, Release 11*

## **Confirm Receipts Workflow Select Orders Process**

The Confirm Receipts Workflow Select Orders process in Purchasing must be running in order to use the Confirm Receipts workflow. The Confirm Receipts workflow sends notifications through the Web, e–mail, or Notifications Summary window to requestors or buyers who create requisitions through Oracle Self–Service Web Applications or Purchasing. It lets people know they should have received an item.

The Confirm Receipts workflow sends notifications for items with a Destination or Deliver–To Type of Expense, a Routing of Direct Delivery, and a Need–By date that is equal to or later than the current date.

The Workflow Background Process must be running before you can submit the Confirm Receipts Workflow Select Orders process. In the Submit Requests window, in the System Administrator responsibility, select Workflow Background Process in the Request Name field. See: To Schedule Background Engines, *Oracle Workflow Guide*.

To submit the Confirm Receipts Workflow Select Orders process, navigate to the Submit Requests window, select Confirm Receipts Workflow Select Orders in the Request Name field, choose Schedule, and choose how often you want the process to run. For example, if you set it to run one or two times a day, the Confirm Receipts workflow will query for purchase orders that meet the criteria described above and send notifications (if required) one or two times a day.

See: Confirm Receipts, *Oracle Web Employees online documentation*